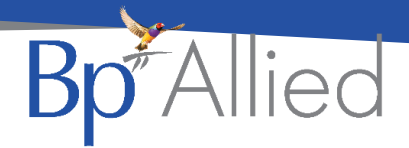

## Show Available

## **Quick reference guide - V7 SP1**

**Show Available** uses a practitioner's availability to determine whether to display their calendar on a particular day in the Appointment Book. If a practitioner has availability on a given day, then their calendar is displayed otherwise, if they have no availability then their calendar is not displayed.

This is the reinstatement of the function that was removed as part of the Version 7 upgrade with a couple of modifications. This function was removed because of performance issues and it's effect on the loading of the appointment book. Due to this, the function is now turned on and off via the Appointment Book options and only loads calendars selected to be shown. This means that the Appointment Book performance enhancements can still be utilised as much as possible.

## **Turn on Show Available**

- 1. Close the **Appointment Book**
- 2. Go to **System > Options > Appointment Book**
- 3. Click **Show Available**

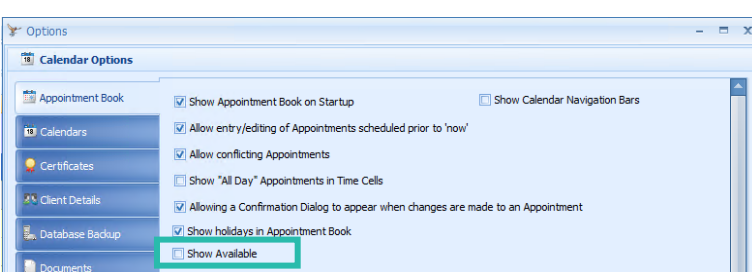

## **Check the Calendars that will be displayed**

- 4. Go to **System > Options > Calendars**
- 5. In **Calendars I can see**, anything with **Show** ticked will be displayed
- 6. Tick or untick any Calendars as required
- 7. Click **OK**
- 8. Open the **Appointment Book**

*The relevant calendars will be displayed*

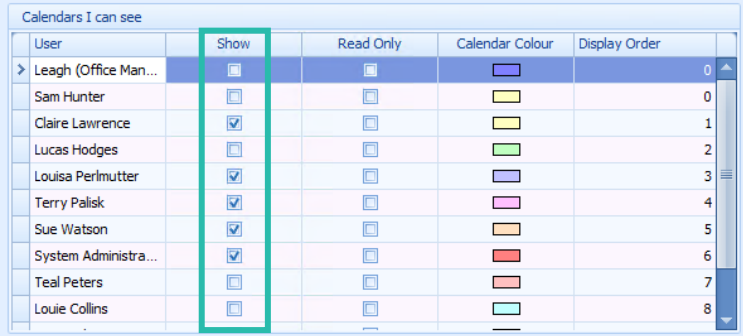

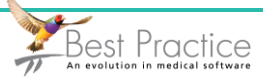